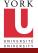

CSE2031 Software Tools - UNIX introduction

Przemyslaw Pawluk presented by Shakil Khan

Introduction to UNIX

UNIX Shells

Commands Overview

grep family

The AWK Programming Language

## CSE2031 Software Tools - UNIX introduction

Summer 2010

Przemyslaw Pawluk presented by Shakil Khan

Department of Computer Science and Engineering York University Toronto

June 29, 2010

## Table of contents

Software Tools - UNIX introduction

Przemyslaw Pawluk presented by Shakil Khan

Introduction to UNIX

UNIX Shells

Commands Overview

grep family

The AWK Programming Language Introduction to UNIX

UNIX Shells

Commands Overview

4 grep family

## Plan

CSE2031 Software Tools - UNIX introduction

Przemyslaw Pawluk presented by Shakil Khan

Introduction to UNIX

UNIX Shells

Commands Overview

grep family

The AWK Programming Language Introduction to UNIX

- 2 UNIX Shells
- 3 Commands Overview
- 4 grep family
- 5 The AWK Programming Language

# Our goal

Software Tools - UNIX introduction

Przemyslaw Pawluk presented by Shakil Khan

Introduction to UNIX

UNIX Shells

Commands Overview

grep family

The AWK Programming Language Our goal is to see how we can use Unix as a tool for developing programs

## **Processes**

CSE2031 Software Tools - UNIX introduction

Przemyslaw Pawluk presented by Shakil Khan

Introduction to UNIX

UNIX Shells

Commands Overview

grep family

- Each running program on a Unix system is called a process
- Processes are identified by a number (process id or PID)
- Usually many processes running simultaneously
- Each process has a unique PID

# Current Working Directory

CSE2031 Software Tools - UNIX introduction

Przemyslaw Pawluk presented by Shakil Khan

Introduction to UNIX

UNIX Shells

Commands Overview

grep family

- Every process has a current working directory
- In a shell, the command 1s shows the contents of the current working directory
- pwd shows the current working directory
- cd changes the current working directory

## Path names

CSE2031 Software Tools - UNIX introduction

Przemyslaw Pawluk presented by Shakil Khan

Introduction to UNIX

UNIX Shells

Commands Overview

grep family

- A path name is a reference to something in the filesystem
  - A path name specifies the set of directories you have to pass through to find a file
  - Directory names are separated by '/' in Unix
- Path names beginning with '/' are absolute path names.
- Path names that do not begin with '/' are relative path names (Start search in current working directory)

## Special characters

CSE2031 Software Tools - UNIX introduction

Przemyslaw Pawluk presented by

presented by Shakil Khan

Introduction to UNIX

UNIX Shells

Commands Overview

grep family

The AWK
Programming 1
Language

• . means "the current directory"

• .. means "the parent directory"

" means "home directory"

## Try

ls .

ls .

۱s

## Devices in UNIX

CSE2031 Software Tools - UNIX introduction

Przemyslaw Pawluk presented by Shakil Khan

Introduction to UNIX

UNIX Shells

Commands Overview

grep family

The AWK Programming Language

- /dev contains devices
- Look like files but really communicate with devices.

#### For example:

- /dev/tty the terminal (or virtual terminal) you are currently using
- /dev/zero an input stream which returns an endless stream of null bytes ('\0')
- /dev/null the bitbucket discards any input, generates no output (empty)

# Use of dev/null

CSE2031 Software Tools - UNIX introduction

Przemyslaw Pawluk presented by Shakil Khan

Introduction to UNIX

UNIX Shells

Commands

Overview

grep family

The AWK Programming Language To discard stdout of a command: cat hello.c >/dev/null

To provide no input to a command: cat </dev/null

## Plan

Software Tools - UNIX introduction

Przemyslaw Pawluk presented by Shakil Khan

Introduction to UNIX

UNIX Shells

Commands Overview

grep family

The AWK Programming Language 1 Introduction to UNIX

2 UNIX Shells

3 Commands Overview

4 grep family

## Shells - intro

CSE2031 Software Tools - UNIX introduction

Przemyslaw Pawluk presented by Shakil Khan

Introduction to UNIX

UNIX Shells

Commands Overview

grep family

The AWK Programming Language

#### What is shell?

Ordinary program which acts as a command interpreter and offers multiple benefits including

- Filename shorthand
- I/O redirection
- Personalizing the environment
- Programming language

## Shells

CSE2031 Software Tools - UNIX introduction

Przemyslaw Pawluk presented by Shakil Khan

Introduction to UNIX

**UNIX Shells** 

Commands Overview

grep family

- There are many programs which are shells
- The most common Unix shells are:
  - Bourne shell (sh)
  - C shell (csh)
  - Korn shell (ksh)
  - Also: Bourneagain shell (bash).
- In this course we are mostly concerned with the Bourne shell (sh)

## How does it work?

Software Tools - UNIX introduction

Przemyslaw Pawluk presented by Shakil Khan

Introduction to UNIX

**UNIX Shells** 

Commands Overview

grep family

The AWK Programming Language When a command is entered shell does

- Process metacharacters
- Command line substitution
- Command execution

# Special Characters

CSE2031 Software Tools - UNIX introduction

Przemyslaw Pawluk presented by Shakil Khan

Introduction to UNIX

Commands

Overview

grep family

- > >> < | IO redirection
- \* ? [...] Filename shorthand
- 'command' Command substitution
- || && Conditional execution
- (...) Group commands
- & Background processing
- <<tok Here document</p>
- \$ Expand value
- # ; Escape, comment, terminator
- ' " Single/double quotes

## Plan

Software Tools - UNIX introduction

Przemyslaw Pawluk presented by Shakil Khan

Introduction to UNIX

UNIX Shells
Commands

Overview

grep family

The AWK Programming Language Introduction to UNIX

2 UNIX Shells

Commands Overview

4 grep family

## **Commands Overview**

Software Tools - UNIX introduction

Przemyslaw Pawluk presented by Shakil Khan

Introduction to UNIX

UNIX Shells

Commands Overview

grep family

- Basic tools: 1s, cp, mv, ...
- Advanced tools: grep, sort, cut, uniq, tr, find, xargs, sed, awk

# Basic Unix Commands(1)

CSE2031 Software Tools - UNIX introduction

Przemyslaw Pawluk presented by Shakil Khan

Introduction to UNIX

UNIX Shells

Commands Overview

grep family

- 1s list directory content
- cp file copy
- mv file renaming, moving
- rm delete files
- mkdir create a new directory
- cd change directory
- pwd print current working directory
- cat print text files
- more print text files page by page
- less view text files
- head print first part of a text file
- tail print last part of a text file

# Basic Unix Commands(2)

CSE2031 Software Tools - UNIX introduction

Przemyslaw Pawluk presented by Shakil Khan

Introduction to UNIX

UNIX Shells

Commands Overview

grep family

- expr evaluate an expression
- echo display a line of text
- date print and set system date and time
- ps process status
- kill a process (send a signal)
- top display top CPU processes
- od octal dump of a file
- du disk usage
- chmod change file access permission
- chgrp change group ownership
- ln link files
- diff difference of two files
- basename base name of a full path name

# **Combining Commands**

CSE2031 Software Tools - UNIX introduction

Przemyslaw Pawluk presented by Shakil Khan

Introduction to UNIX

UNIX Shells

Commands Overview

. . .

grep family

The AWK Programming Language If we just run a command, e.g. wc then the terminal is used for stdin, stdout, and stderr by default. However, we dont need to use the terminal. We can control what stdin, stdout, and stderr refer to.

The simple case is redirection using a file

wc <foo/bar/file

i.e. use the contents of the file "foo/bar/file" instead of the terminal for stdin

wc >foo/bar/file

i.e. put the output of stdout into "foo/bar/file" instead of the terminal

# Pipes

CSE2031 Software Tools - UNIX introduction

Przemyslaw Pawluk presented by Shakil Khan

Introduction to UNIX

UNIX Shells

Commands Overview

grep family

grep raminy

The AWK Programming Language We can also redirect stdout or stdin to other programs (instead of files) cat myfile | wc this takes the stdout of the cat myfile command and makes it the stdin of the wc command

# Shell Scripting

Software Tools - UNIX introduction

Przemyslaw Pawluk presented by Shakil Khan

Introduction to UNIX

UNIX Shells

Commands

Overview

grep family

The AWK Programming Language

#### A shell provides

- Basic interactive shell
- Programming environment

## **Unix Filters**

CSE2031 Software Tools - UNIX introduction

Przemyslaw Pawluk presented by Shakil Khan

Introduction to UNIX

UNIX Shells

Commands Overview

. . .

grep family

The AWK Programming Language Filters are a large family of UNIX programs that:

- Read text input line by line
- Perform some transformation
- Write some output

Simple filters: grep,cut,sort,uniq,tr \$ grep 'tom' /etc/passwd print lines containing 'tom'

Programmable filters: awk, sed

\$ awk '/tom/ {print}' /etc/passwd

# Design of Filters

CSE2031 Software Tools - UNIX introduction

Przemyslaw Pawluk presented by Shakil Khan

Introduction to UNIX

UNIX Shells

Commands Overview

grep family

- Each processes argument files or stdin if arguments are missing
- Each writes to stdout. Arguments never specify stdout, unless there is an option (e.g. -o )
- Some optional arguments (I.e. options, -a -n ... ) may precede input filename(s)
- Error messages are written to stderr

## Plan

CSE2031 Software Tools - UNIX introduction

Przemyslaw Pawluk presented by Shakil Khan

Introduction to UNIX

UNIX Shells Commands

Overview

grep family

The AWK Programming Language Introduction to UNIX

2 UNIX Shells

Commands Overview

4 grep family

# grep family

CSE2031 Software Tools - UNIX introduction

Przemyslaw Pawluk presented by Shakil Khan

Introduction to UNIX

UNIX Shells

Commands Overview

grep family

- grep: searches text files for pattern and prints all lines that contain that pattern
- egrep (expression grep): same as grep but supports full regular expressions
- fgrep (fast grep): searches for a string, instead of pattern

## grep

CSE2031 Software Tools - UNIX introduction

Przemyslaw Pawluk presented by Shakil Khan

Introduction to UNIX

UNIX Shells

Commands Overview

grep family

The AWK Programming Language Prints out all lines in the input that match the given regular expression grep [options] pattern [file ...]
e.g.
grep hello

Prints out all lines of stdin containing "hello"

#### Exit status

grep exits with a value:

- 0 if pattern found
- 1 if pattern not found
- 2 if file not found

Can be used in scripts!

## Frequently Used Options

CSE2031 Software Tools - UNIX introduction

Przemyslaw Pawluk presented by Shakil Khan

Introduction to UNIX

UNIX Shells

Commands Overview

grep family

- -i ignore case of letters (case insensitive search)
- -v invert search (print lines that dont match)
- -c displays count of matching lines
- -w search for expression as distinct word
- -n precede each line with line number
- -1 list only input filenames where matches occur
- -h do not display filenames
- -s work silently (suppress error messages)

## Regular Expressions

CSE2031 Software Tools - UNIX introduction

Przemyslaw Pawluk presented by Shakil Khan

Introduction to UNIX

UNIX Shells

Commands Overview

grep family

- A regular expression is a special string (like a wildcard pattern)
- A compact way to represent text patterns
- A compact way of matching several text lines with a single string
- Provide a mechanism to select specific strings from a set of character strings

### Basic RE vs. Extended RE

CSE2031 Software Tools - UNIX introduction

Basic

Przemyslaw Pawluk presented by Shakil Khan

Introduction to UNIX

UNIX Shells

Commands Overview

grep family

The AWK Programming Language Letters and numbers are literal that is they match themselves:

e.g. "foobar" matches "foobar"

'.' matches any single character (i.e. exactly one)

[xyz] matches any character in the set (ranges via '-')

[^xyz] matches any character not in the set

'\*' matches 0 or more occurrences of last char

'?' matches 0 or 1 occurrences of last char

'+' matches 1 or more occurrences of the last char

'^' matches the beginning of the line

'\$' matches the end of the line

"\<" and "\>" match begin and end of a word

 $\{n\}$  matches exactly n occurrences

 $\{n, \}$  matches at least n occurrences

 $\{n,m\}$  matches occurrences between n and m

# Interesting uses

CSE2031 Software Tools - UNIX introduction

Przemyslaw Pawluk presented by Shakil Khan

Introduction to UNIX

UNIX Shells

Commands Overview

grep family

The AWK Programming Language

Removes all lines beginning with '#'

Removes all lines which are either empty or contain only spaces (all empty lines)

List only files that are not directories

# fgrep

CSE2031 Software Tools - UNIX introduction

Przemyslaw Pawluk presented by Shakil Khan

Introduction to UNIX

UNIX Shells

Commands Overview

grep family

The AWK Programming Language Like grep, fgrep searches for things but does not do regular expressions just fixed strings.

fgrep 'hello.\*goodbye'

Searches for string "hello.\*goodbye" does not match it as a regular expression

#### cut

CSE2031 Software Tools - UNIX introduction

Przemyslaw Pawluk presented by Shakil Khan

Introduction to UNIX

UNIX Shells

Commands Overview

grep family

The AWK Programming Language

#### • Used to split lines of a file

- A line is split into fields
- Fields are separated by delimiters
- A common case where a delimiter is a space or tab character
- Default delimiter is tab

### Syntax

```
cut [-ffields] [-ccolumns][-dcharacter] [filename ...]
```

#### sort

CSE2031 Software Tools - UNIX introduction

Przemyslaw Pawluk presented by Shakil Khan

Introduction to UNIX

UNIX Shells

Commands Overview

grep family

The AWK Programming Language

#### • sorts lines in a file

- Like before, if no files are given, sorts stdin and writes result to stdout
- By default sorts lines in ascending alphabetical order

### Syntax

```
sort [options ... ] [file ... ]
```

## sotr - Options

CSE2031 Software Tools - UNIX introduction

Przemyslaw Pawluk presented by Shakil Khan

Introduction to UNIX

UNIX Shells

Commands Overview

grep family

- -r sort in reverse order (descending)
- -n treat each line as a number and sort numerically
- -kN sort based on the Nth field, e.g. -k2 or -k4
- -t: specify field separator (default space and tab)

# uniq

CSE2031 Software Tools - UNIX introduction

Przemyslaw Pawluk presented by Shakil Khan

Introduction to UNIX

UNIX Shells

Commands Overview

grep family

The AWK Programming Language Removes repeated lines in a file

### Syntax

uniq [-c] [input [output]]
Notice difference in args:

- 1st filename is input file
- 2nd filename is output file